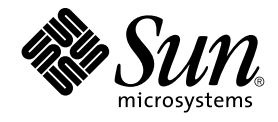

# Solaris 10 Installation Guide: Basic Installations

Sun Microsystems, Inc. 4150 Network Circle Santa Clara, CA 95054 U.S.A.

Part No: 817–0544–10 January 2005

Copyright 2005 Sun Microsystems, Inc. 4150 Network Circle, Santa Clara, CA 95054 U.S.A. All rights reserved.

This product or document is protected by copyright and distributed under licenses restricting its use, copying, distribution, and decompilation. No part of this product or document may be reproduced in any form by any means without prior written authorization of Sun and its licensors, if any.<br>Third-party software, including font technology, is copyrighted and licensed

Parts of the product may be derived from Berkeley BSD systems, licensed from the University of California. UNIX is a registered trademark in the U.S. and other countries, exclusively licensed through X/Open Company, Ltd.

Sun, Sun Microsystems, the Sun logo, docs.sun.com, AnswerBook, AnswerBook2, JumpStart, Solaris Flash, Power Management, Java, and Solaris are<br>trademarks or registered trademarks of Sun Microsystems, Inc. in the U.S. and ot an architecture developed by Sun Microsystems, Inc.

The OPEN LOOK and Sun™ Graphical User Interface was developed by Sun Microsystems, Inc. for its users and licensees. Sun acknowledges the pioneering efforts of Xerox in researching and developing the concept of visual or graphical user interfaces for the computer industry. Sun holds a<br>non-exclusive license from Xerox to the Xerox Graphical User Interface, wh and otherwise comply with Sun's written license agreements.

U.S. Government Rights – Commercial software. Government users are subject to the Sun Microsystems, Inc. standard license agreement and applicable provisions of the FAR and its supplements.

DOCUMENTATION IS PROVIDED "AS IS" AND ALL EXPRESS OR IMPLIED CONDITIONS, REPRESENTATIONS AND WARRANTIES,<br>INCLUDING ANY IMPLIED WARRANTY OF MERCHANTABILITY, FITNESS FOR A PARTICULAR PURPOSE OR NON-INFRINGEMENT, ARE<br>DISCLAIM

Copyright 2005 Sun Microsystems, Inc. 4150 Network Circle, Santa Clara, CA 95054 U.S.A. Tous droits réservés.

Ce produit ou document est protégé par un copyright et distribué avec des licences qui en restreignent l'utilisation, la copie, la distribution, et la décompilation. Aucune partie de ce produit ou document ne peut être reproduite sous aucune forme, par quelque moyen que ce soit, sans<br>l'autorisation préalable et écrite de Sun et de ses bailleurs de licence, s'il y en a. L

Des parties de ce produit pourront être dérivées du système Berkeley BSD licenciés par l'Université de Californie. UNIX est une marque déposée aux Etats-Unis et dans d'autres pays et licenciée exclusivement par X/Open Company, Ltd.

Sun, Sun Microsystems, le logo Sun, docs.sun.com, AnswerBook, AnswerBook2, JumpStart, Solaris Flash, Power Management, Java, et Solaris sont des<br>mardques de fabrique ou des marques déposées, de Sun Microsystems, Inc. aux E produits portant les marques SPARC sont basés sur une architecture développée par Sun Microsystems, Inc.

L'interface d'utilisation graphique OPEN LOOK et Sun™a été développée par Sun Microsystems, Inc. pour ses utilisateurs et licenciés. Sun reconnaît<br>les efforts de pionniers de Xerox pour la recherche et le développement du de l'informatique. Sun détient une licence non exclusive de Xerox sur l'interface d'utilisation graphique Xerox, cette licence couvrant également les<br>licenciés de Sun qui mettent en place l'interface d'utilisation graphiqu

CETTE PUBLICATION EST FOURNIE "EN L'ETAT" ET AUCUNE GARANTIE, EXPRESSE OU IMPLICITE, N'EST ACCORDEE, Y COMPRIS DES GARANTIES CONCERNANT LA VALEUR MARCHANDE, L'APTITUDE DE LA PUBLICATION A REPONDRE A UNE UTILISATION<br>PARTICULIERE, OU LE FAIT QU'ELLE NE SOIT PAS CONTREFAISANTE DE PRODUIT DE TIERS. CE DENI DE GARANTIE NE<br>S'APPLIQUERAIT PAS

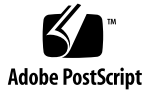

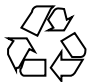

041129@10536

# **Contents**

## **[Preface 5](#page-4-0)**

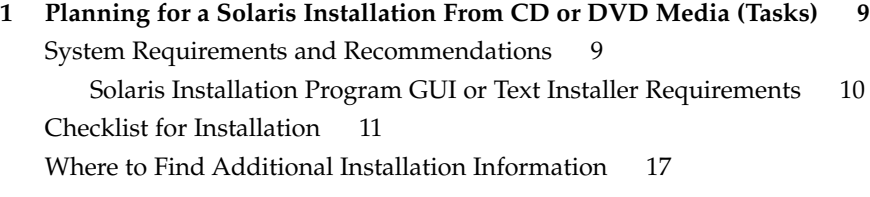

## **[2 Installing With the Solaris Installation Program \(Tasks\) 19](#page-18-0)**

[SPARC: Performing an Installation or Upgrade With the Solaris Installation](#page-18-0) [Program 19](#page-18-0)

▼ [SPARC: To Install or Upgrade With the Solaris Installation Program 19](#page-18-0) [x86: Performing an Installation or Upgrade With the Solaris Installation](#page-25-0) [Program 26](#page-25-0)

▼ [x86: To Install or Upgrade With the Solaris Installation Program 26](#page-25-0)

**[Index 37](#page-36-0)**

# <span id="page-4-0"></span>Preface

This book describes how to use CD or DVD media to install the Solaris™ Operating System (Solaris OS) on a nonnetworked system.

This book does not include instructions about how to set up system hardware or other peripherals.

**Note –** This Solaris release supports systems that use the SPARC® and x86 families of processor architectures: UltraSPARC®, SPARC64, IA-32, AMD64. The supported SPARC based systems are listed in the *Solaris Sun Hardware Platform Guide* at <http://docs.sun.com>. The supported x86 based systems appear in the *Solaris Hardware Compatibility List* at <http://www.sun.com/bigadmin/hcl>. This document cites any implementation differences between the platform types.

In this document the term "x86" refers to the Intel 32-bit family of microprocessors and compatible 64-bit and 32-bit microprocessors made by AMD. For supported systems, see the *Solaris Hardware Compatibility List*.

## Who Should Use This Book

This book is intended for system administrators who are responsible for installing the Solaris OS. This book provides basic Solaris installation information for system administrators who perform infrequent Solaris installations or upgrades.

If you need advanced Solaris installation information, see ["Related Books"](#page-5-0) on page [6](#page-5-0) to find the book that describes the information.

# <span id="page-5-0"></span>Related Books

Table P–1 lists related information that you need when you install the Solaris software.

## **TABLE P–1** Related Information

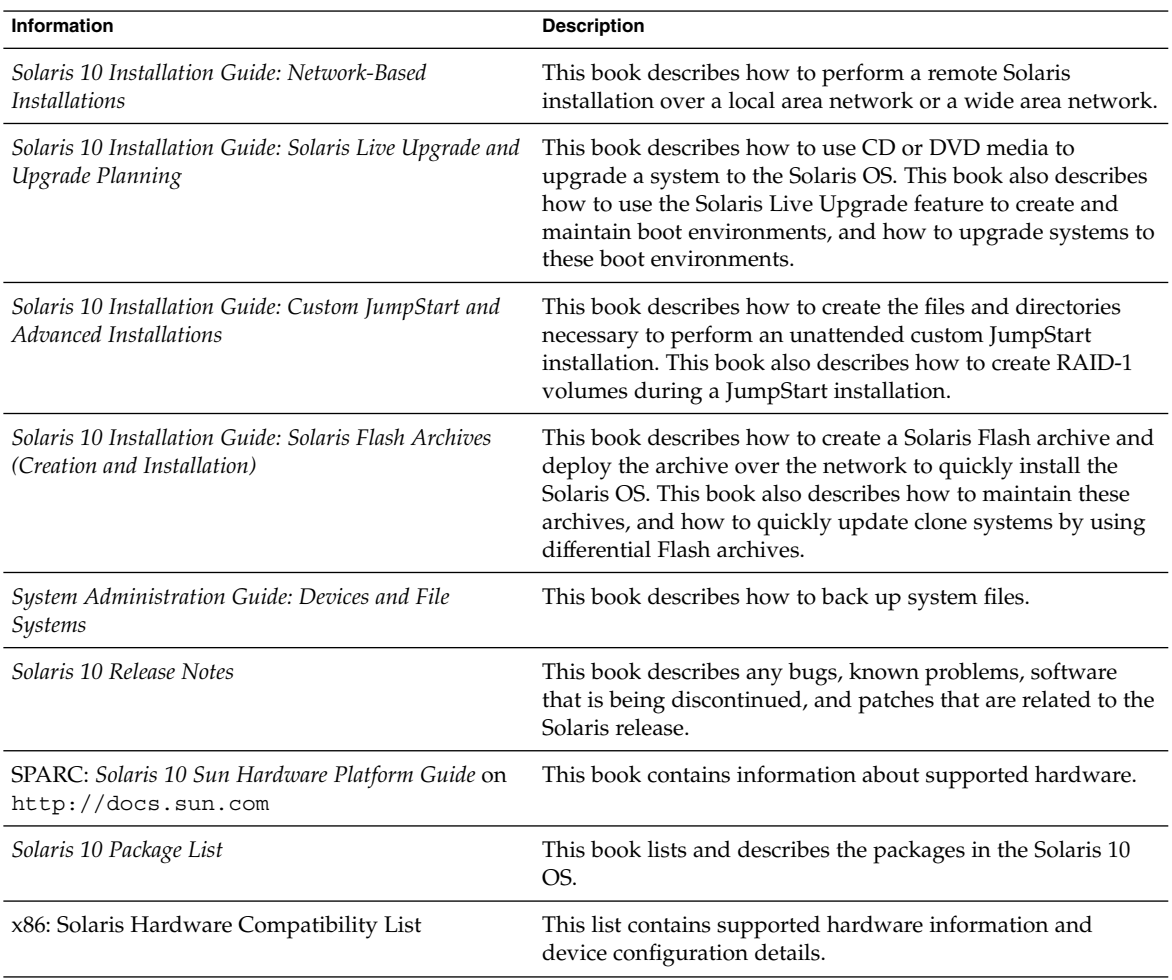

# Accessing Sun Documentation Online

The docs.sun.com<sup>SM</sup> Web site enables you to access Sun technical documentation online. You can browse the docs.sun.com archive or search for a specific book title or subject. The URL is <http://docs.sun.com>.

# Ordering Sun Documentation

Sun Microsystems offers select product documentation in print. For a list of documents and how to order them, see "Buy printed documentation" at <http://docs.sun.com>.

# Typographic Conventions

The following table describes the typographic changes that are used in this book.

### **TABLE P–2** Typographic Conventions

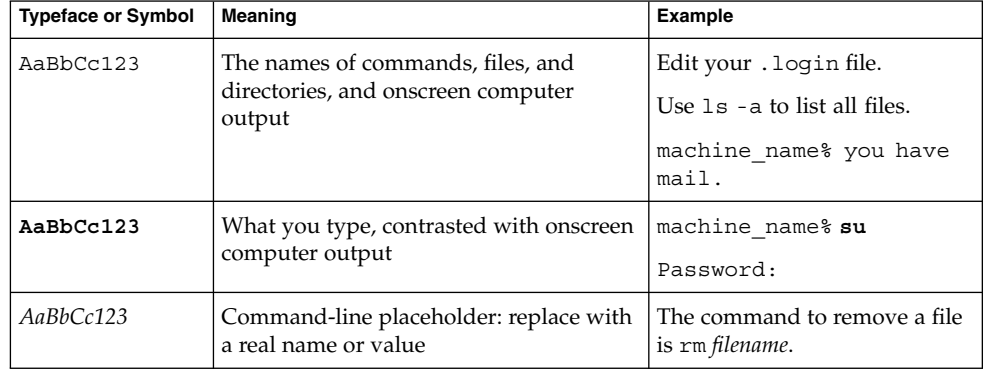

| <b>Typeface or Symbol</b> | Meaning                                               | <b>Example</b>                                                                                                    |
|---------------------------|-------------------------------------------------------|----------------------------------------------------------------------------------------------------|
| AaBbCc123                 | Book titles, new terms, and terms to be<br>emphasized | Read Chapter 6 in the <i>User's</i><br>Guide.<br>Perform a <i>patch analysis</i> .<br>Do <i>not</i> save the file.<br>[Note that some emphasized]<br>items appear bold online.] |

# Shell Prompts in Command Examples

The following table shows the default system prompt and superuser prompt for the C shell, Bourne shell, and Korn shell.

**TABLE P–3** Shell Prompts

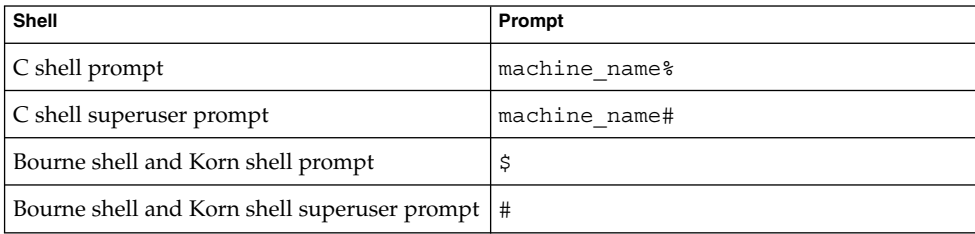

# Platform Conventions

The following keyboard and mouse conventions are applicable to SPARC and x86 based systems:

- The key referred to as Return is labeled Enter on some keyboards.
- From left to right on a three-button mouse, the default settings for CDE are SELECT, ADJUST, and MENU. For example, the text says, "Click SELECT" instead of "Click the left mouse button." Otherwise, these keys are referred to as mouse button 1, mouse button 2, and mouse button 3.
- From left to right on a two-button mouse, the default settings are SELECT and MENU. The ADJUST function is obtained by simultaneously pressing SELECT and the Shift key on the keyboard (Shift-SELECT).

## <span id="page-8-0"></span>CHAPTER **1**

# Planning for a Solaris Installation From CD or DVD Media (Tasks)

This chapter provides you with system requirements and planning information to help you install the Solaris OS. This chapter describes the following topics.

- "System Requirements and Recommendations" on page 9
- ["Checklist for Installation"](#page-10-0) on page 11
- ["Where to Find Additional Installation Information"](#page-16-0) on page 17

**Note –** This book uses the term *slice*, but some Solaris documentation and programs might refer to a slice as a partition. To avoid confusion, this book distinguishes between fdisk partitions (which are supported only in Solaris for x86 based systems) and the divisions within the Solaris fdisk partition, which might be called slices or partitions.

# System Requirements and Recommendations

The following table lists basic system requirements to install the Solaris OS.

<span id="page-9-0"></span>**TABLE 1–1** Memory, Swap, and Processor Recommendations

| System                      | <b>Size</b>                                                                                                    |
|-----------------------------|----------------------------------------------------------------------------------------------------|
| Memory to install or        | 256 MB is the recommended size, 64 MB is the minimum size.                                                                                                    |
| upgrade                     | <b>Note –</b> Some optional installation features are enabled only when<br>sufficient memory is present. For example, if you install from a<br>DVD with insufficient memory, you install through the Solaris<br>installation program's text installer, not through the graphical<br>user interface (GUI). For more information about these memory<br>requirements, see Table 1-2. |
| Swap area                   | 512 Mbytes is the default size.                                                                                                    |
|                             | <b>Note –</b> You might need to customize the swap space. Swap space<br>is based on the size of the system's hard disk.                                                                                                    |
| x86: Processor requirements | SPARC: 200-MHz or faster processor is required.                                                                                                    |
|                             | x86: 120-MHz or faster processor is recommended. Hardware<br>floating-point support is required.                                                                                                    |

## Solaris Installation Program GUI or Text Installer Requirements

The Solaris installation program on the Solaris 10 Operating System DVD or Solaris 10 Software - 1 CD can be run with a graphical user interface (GUI) or as an interactive text installer in a desktop or console session. For x86 based systems, the Solaris Device Configuration Assistant is included in the Solaris installation program.

- GUI The Solaris installation GUI provides windows, pull-down menus, buttons, scrollbars, and iconic images to enable you to interact with the installation program. The GUI requires a local or remote DVD-ROM or CD-ROM drive or network connection, video adapter, keyboard, monitor, and enough memory. For more information about these memory requirements, see [Table 1–2.](#page-10-0)
- Text installer The Solaris interactive text installer enables you to type information in a terminal or console window to interact with the installation program. You can run the text installer in a desktop session with a windowing environment, or in a console session. The text installer requires a local or remote DVD-ROM or CD-ROM drive or network connection, keyboard, and monitor. You can run the Solaris installation text installer with the tip command. For more information, see the man page,  $\tt tip(1)$ .

<span id="page-10-0"></span>You can choose to install the software with a GUI or with or without a windowing environment. If there is sufficient memory, the GUI is displayed by default. Other environments are displayed by default if memory is insufficient for the GUI. You can override defaults with the nowin or text boot options. But, you are limited by the amount of memory in your system or by installing remotely. Also if the Solaris installation program does not detect a video adapter, it automatically displays in a console-based environment. Table 1–2 describes these environments and lists memory requirements for displaying them.

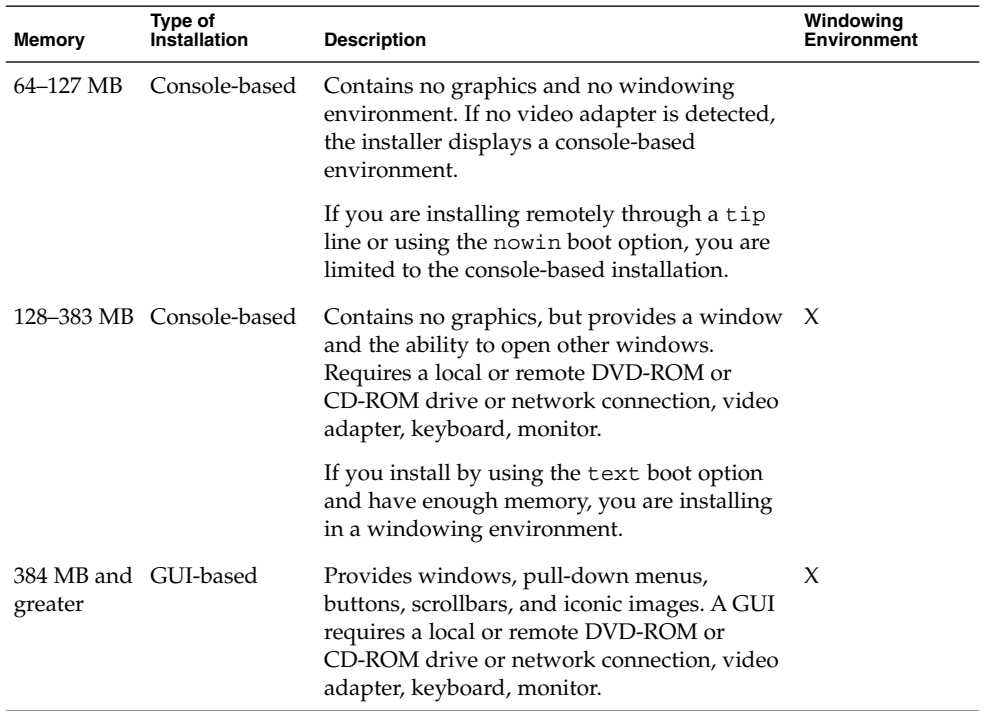

**TABLE 1–2** Memory Requirements for Display Options

You can also specify the installer you want to use during the installation by entering a selection or special command at a prompt. For instructions, see the procedures in [Chapter 2.](#page-18-0)

# Checklist for Installation

Use the following checklist to gather the information that you need to install the Solaris OS. You do not need to gather all of the information that is requested on the checklist. You only need to collect the information that applies to your system.

Use this checklist if you are performing an initial installation. If you are upgrading your system, see "Checklist for Upgrading" in *Solaris 10 Installation Guide: Solaris Live Upgrade and Upgrade Planning*.

<span id="page-11-0"></span>**TABLE 1–3** Installation Checklist

| Information for Installation                                     |                   | <b>Description or Example</b>                                                                         | Answer - Defaults are<br>noted with and asterisk (*) |
|------------------------------------------------------------------|-------------------|----------------------------------------------------------------------------------------------------|------------------------------------------------------|
| Network connection                                               |                   | Is the system connected to a network?                                                                 | Networked<br>Nonnetworked*                           |
| <b>DHCP</b>                                                      |                   | Can the system use Dynamic Host Configuration<br>Protocol (DHCP) to configure its network interfaces? | Yes/No <sup>*</sup>                                  |
| If you are<br>not using<br>DHCP, note<br>the network<br>address. | <b>IP</b> Address | If you are not using DHCP, supply the IP address for the<br>system.                                   |                                                      |
|                                                                  |                   | Example: 172.31.255.255                                                                               |                                                      |
|                                                                  |                   | To find this information on a running system, type the<br>following command.                          |                                                      |
|                                                                  |                   | # ypmatch host-name hosts                                                                             |                                                      |
|                                                                  | Subnet            | If you are not using DHCP, is the system part of a<br>subnet?                                         | 255.255.255.0*                                       |
|                                                                  |                   | If yes, what is the netmask of the subnet?                                                            |                                                      |
|                                                                  |                   | Example: 255.255.255.0                                                                                |                                                      |
|                                                                  |                   | To find this information on a running system, type the<br>following command.                          |                                                      |
|                                                                  |                   | # more /etc/netmasks                                                                                  |                                                      |
|                                                                  | IP <sub>v6</sub>  | Do you want to enable IPv6 on this machine?                                                           | $Yes/No*$                                            |
| <b>Host Name</b>                                                 |                   | Host name that you choose for the system.                                                             |                                                      |
|                                                                  |                   | To find this information on a running system, type the<br>following command.                          |                                                      |
|                                                                  |                   | # uname -n                                                                                            |                                                      |
| Kerberos                                                         |                   | Do you want to configure Kerberos security on this<br>machine?                                        | $Yes/No*$                                            |
|                                                                  |                   | If yes, gather this information:                                                                      |                                                      |
|                                                                  |                   | Default Realm:                                                                                        |                                                      |
|                                                                  |                   | <b>Administration Server:</b>                                                                         |                                                      |
|                                                                  |                   | First KDC:                                                                                            |                                                      |
|                                                                  |                   | (Optional) Additional KDCs:                                                                           |                                                      |

<span id="page-12-0"></span>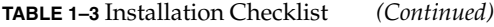

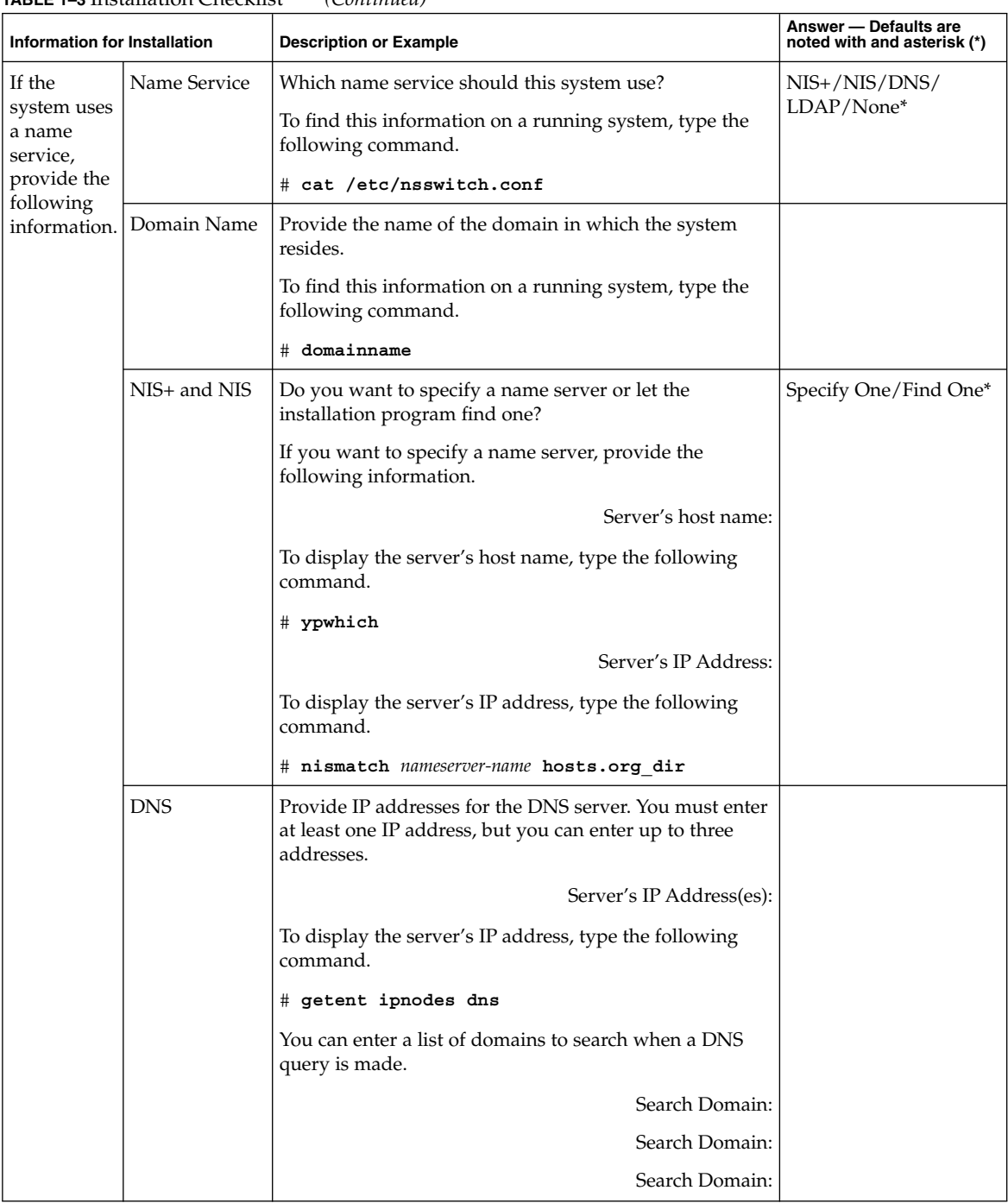

Chapter 1 • Planning for a Solaris Installation From CD or DVD Media (Tasks) **13**

| Information for Installation |             | <b>Description or Example</b>                                                                                                    | Answer - Defaults are<br>noted with and asterisk (*) |
|------------------------------|-------------|----------------------------------------------------------------------------------------------------|------------------------------------------------------|
|                              | <b>LDAP</b> | Provide the following information about your LDAP<br>profile.                                                                                                    |                                                      |
|                              |             | Profile Name:                                                                                                    |                                                      |
|                              |             | Profile Server:                                                                                                    |                                                      |
|                              |             | If you specify a proxy credential level in your LDAP<br>profile, gather this information.                                                                                                    |                                                      |
|                              |             | Proxy-Bind Distinguished Name:                                                                                                    |                                                      |
|                              |             | Proxy-Bind Password:                                                                                                    |                                                      |
| Default Route                |             | Do you want to specify a default route IP address or let<br>the Solaris installation program find one?                                                                                                    | Specify One/Detect<br>One/None*                      |
|                              |             | The default route provides a bridge that forwards traffic<br>between two physical networks. An IP address is a<br>unique number that identifies each host on a network.                                                                                                    |                                                      |
|                              |             | You have the following choices:<br>You can specify the IP address. An<br>/etc/defaultrouter file is created with the<br>specified IP address. When the system is rebooted,<br>the specified IP address becomes the default route.<br>You can let the Solaris installation program detect an<br>ш<br>IP address. However, the system must be on a<br>subnet that has a router that advertises itself by<br>using the ICMP router discovery protocol. If you are<br>using the command-line interface, the software<br>detects an IP address when the system is booted.<br>You can choose None if you do not have a router or<br>ш<br>do not want the software to detect an IP address at<br>this time. The software automatically tries to detect<br>an IP address on reboot. |                                                      |
| <b>Time Zone</b>             |             | How do you want to specify your default time zone?                                                                                                    | Geographic Region*<br>Offset From GMT                |
|                              |             |                                                                                                    | Time Zone File                                       |
| Root Password                |             | Provide the root password for the system.                                                                                                    |                                                      |

<span id="page-13-0"></span>**TABLE 1–3** Installation Checklist *(Continued)*

<span id="page-14-0"></span>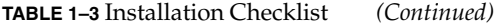

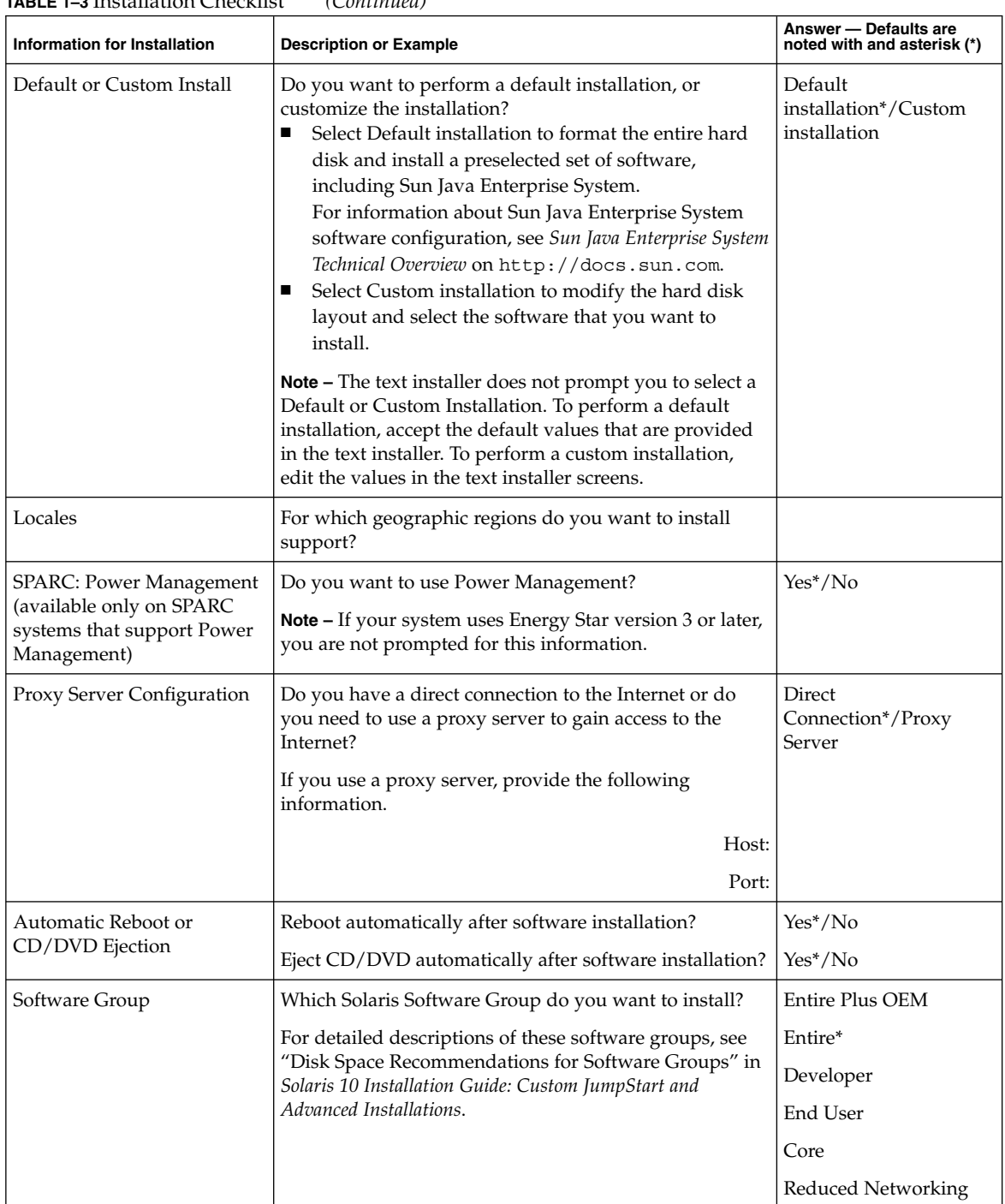

Chapter 1 • Planning for a Solaris Installation From CD or DVD Media (Tasks) **15**

| Information for Installation | <b>Description or Example</b>                                                                                                    | Answer - Defaults are<br>noted with and asterisk (*) |
|------------------------------|----------------------------------------------------------------------------------------------------|------------------------------------------------------|
| Custom Package Selection     | Do you want to add or remove software packages from<br>the Solaris Software Group that you install?                                                                                                    |                                                      |
|                              | <b>Note</b> – When you select which packages to add or<br>remove, you need to know about software dependencies<br>and how Solaris software is packaged.                                                                                                    |                                                      |
| <b>Select Disks</b>          | On which disks do you want to install the Solaris<br>software?                                                                                                    |                                                      |
|                              | Example: c0t0d0                                                                                                    |                                                      |
| x86: fdisk Partitioning      | Do you want to create, delete, or modify a Solaris fdisk<br>partition?                                                                                                    |                                                      |
|                              | Each disk that is selected for file system layout must<br>have a Solaris f disk partition. Only one x86 Boot<br>partition is allowed per system.                                                                                                    |                                                      |
|                              | For planning information for your x86 partitions, see<br>"Partitioning Recommendations" in Solaris 10 Installation<br>Guide: Custom JumpStart and Advanced Installations.                                                                                                    |                                                      |
|                              | If your system currently has a diagnostic or service<br>partition, the Solaris installation program preserves the<br>service partition by default. If you do not want to<br>preserve the service partition, you must customize the<br>fdisk partitions. For more information about<br>preserving a service partition, see "Default Boot-Disk"<br>Partition Layout Preserves the Service Partition" in<br>Solaris 10 Installation Guide: Network-Based Installations. |                                                      |
|                              | Select disks for fdisk partition customization?                                                                                                    | $Yes/No*$                                            |
|                              | Customize fdisk partitions?                                                                                                    | Yes/No*                                              |
| Preserve Data                | Do you want to preserve any data that exists on the<br>disks where you are installing the Solaris software?                                                                                                    | Yes/No*                                              |
| Auto-layout File Systems     | Do you want the installation program to automatically<br>lay out file systems on your disks?                                                                                                    | Yes*/No                                              |
|                              | If yes, which file systems should be used for<br>auto-layout?                                                                                                    |                                                      |
|                              | Example: /, /opt, /var                                                                                                    |                                                      |
|                              | If no, you must provide configuration information for<br>the file system.                                                                                                    |                                                      |

<span id="page-15-0"></span>**TABLE 1–3** Installation Checklist *(Continued)*

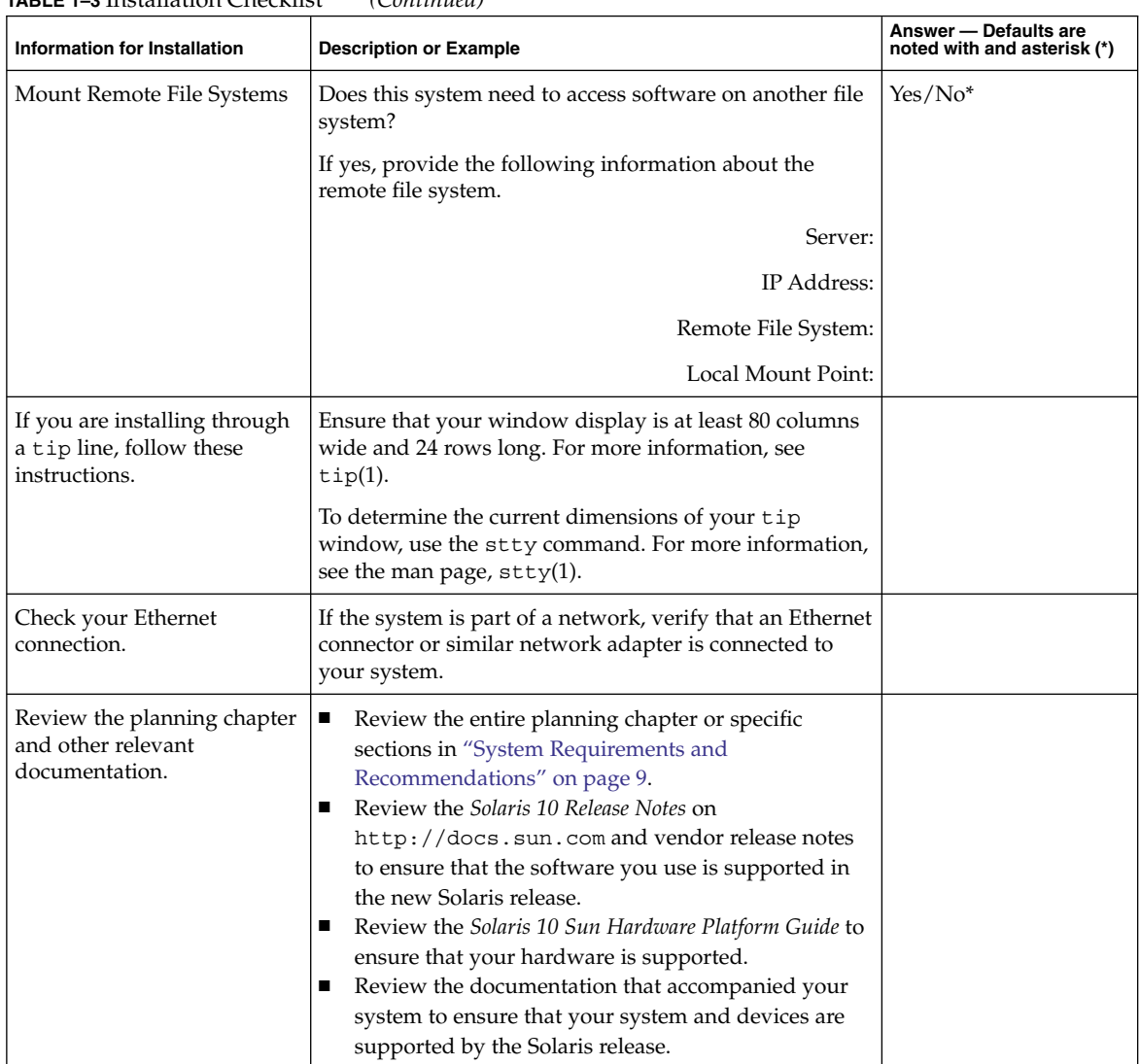

## <span id="page-16-0"></span>**TABLE 1–3** Installation Checklist *(Continued)*

# Where to Find Additional Installation Information

For additional information about requirements and recommendations for installing the Solaris OS, see the following documents.

- For disk space guidelines and recommendations, see "Allocating Disk and Swap Space" in *Solaris 10 Installation Guide: Custom JumpStart and Advanced Installations*.
- For additional requirements and recommendations for upgrading to the Solaris OS, see "Upgrade" in *Solaris 10 Installation Guide: Solaris Live Upgrade and Upgrade Planning*.
- For information about working with x86 partitions during your installation, see "Partitioning Recommendations" in *Solaris 10 Installation Guide: Custom JumpStart and Advanced Installations*.
- For a road map of the overall installation process, see "Task Map: Installing or Upgrading the Solaris Software" in *Solaris 10 Installation Guide: Custom JumpStart and Advanced Installations*.

These documents are available at <http://docs.sun.com>.

## <span id="page-18-0"></span>CHAPTER **2**

# Installing With the Solaris Installation Program (Tasks)

This chapter explains how to use the Solaris installation program on the Solaris 10 Operating System DVD or Solaris 10 Software - 1 CD to install or upgrade Solaris software.

This chapter contains the following topics:

- "SPARC: Performing an Installation or Upgrade With the Solaris Installation Program" on page 19
- ["x86: Performing an Installation or Upgrade With the Solaris Installation Program"](#page-25-0) [on page 26](#page-25-0)

# SPARC: Performing an Installation or Upgrade With the Solaris Installation Program

You can either install or upgrade the Solaris OS by using the Solaris installation program. This section lists the tasks you need to perform to install the Solaris OS, and provides detailed instructions about how to install the Solaris OS from DVD or CD media.

## SPARC: To Install or Upgrade With the Solaris Installation Program

This procedure describes how to install a standalone SPARC based system from CD or DVD media.

<span id="page-19-0"></span>**Note –** If you want to install the Solaris OS on a machine or domain that does not have a directly attached DVD-ROM or CD-ROM drive, you can use a DVD-ROM or CD-ROM drive that is attached to another machine. For detailed instructions, refer to Appendix B, "Installing or Upgrading Remotely (Tasks)," in *Solaris 10 Installation Guide: Network-Based Installations*.

Perform the following tasks before you begin your installation. **Before You Begin**

- Ensure that you have the following media.
	- For a DVD installation, the Solaris 10 Operating System for SPARC Platforms DVD
	- For a CD installation:
		- Solaris 10 Software CDs.
		- Solaris 10 Languages for SPARC Platforms CD The installation program prompts you for this CD if necessary to support languages for specific geographic regions.
- Verify that your system meets the minimum requirements.

Your system should meet the following requirements.

- Memory 64 Mbytes or greater
- Disk space  $-12$  Gbytes or greater
- Processor speed 200 MHz or greater

For detailed information about system requirements, see ["System Requirements](#page-8-0) [and Recommendations"](#page-8-0) on page 9.

- Gather the information you need to install the Solaris OS.
	- For a nonnetworked system, gather the following information.
		- Host name of the system that you are installing
		- Language and locales that you intend to use on the system
	- For a networked system, gather the following information.
		- Host name of the system that you are installing
		- Language and locales that you intend to use on the system
		- Host IP address
		- Subnet mask
		- Type of name service (for example, DNS, NIS, or NIS+)
		- Domain name
		- Host name of the name server
		- Host IP address of the name server
		- Root password

For information that you need to gather to install your system, see ["Checklist for](#page-10-0) [Installation"](#page-10-0) on page 11. If you are upgrading your system, see "Checklist for Upgrading" in *Solaris 10 Installation Guide: Solaris Live Upgrade and Upgrade*

*Planning*.

<span id="page-20-0"></span>■ (Optional) Back up your system.

If you want to preserve any existing data or applications, back up the system. For detailed instructions about how to back up your system, see Chapter 23, "Backing Up and Restoring File Systems (Overview)," in *System Administration Guide: Devices and File Systems*.

#### **1. Insert the Solaris 10 Operating System for SPARC Platforms DVD or Solaris 10 Software for SPARC Platforms - 1 CD. Steps**

- **2. Boot the system.**
	- **If the system is new, out-of-the-box, turn on the system.**
	- **If you want to install a system that is currently running, shut down the system.**

The ok prompt is displayed.

- **3. Start the Solaris installation program.**
	- **To boot from the local DVD or CD and start the Solaris installation GUI, type the following command.**

ok **boot cdrom**

■ **To boot from the local DVD or CD and start the text installer in a desktop session, type the following command.**

ok **boot cdrom - text**

- text Specifies to run the text installer in a desktop session. Use this option to override the default GUI installer.
- **To boot from the local DVD or CD and start the text installer in a console session, type the following command.**

ok **boot cdrom - nowin**

nowin Specifies to run the text installer in a console session. Use this option to override the default GUI installer.

For detailed information about the Solaris installation GUI and text installer, see ["Solaris Installation Program GUI or Text Installer Requirements"](#page-9-0) on page 10.

The installation begins. The installation program prompts you to select a language to use during the installation.

**4. Select the language you want to use during the installation, and press Enter.**

After a few seconds, the Solaris Installation Program Welcome screen appears.

■ If you are running the Solaris GUI installation program, the screen that is shown in [Figure 2–1](#page-21-0) is displayed.

<span id="page-21-0"></span>■ If you are running the Solaris text installer in a desktop session, the screen that is shown in [Figure 2–2](#page-22-0) is displayed.

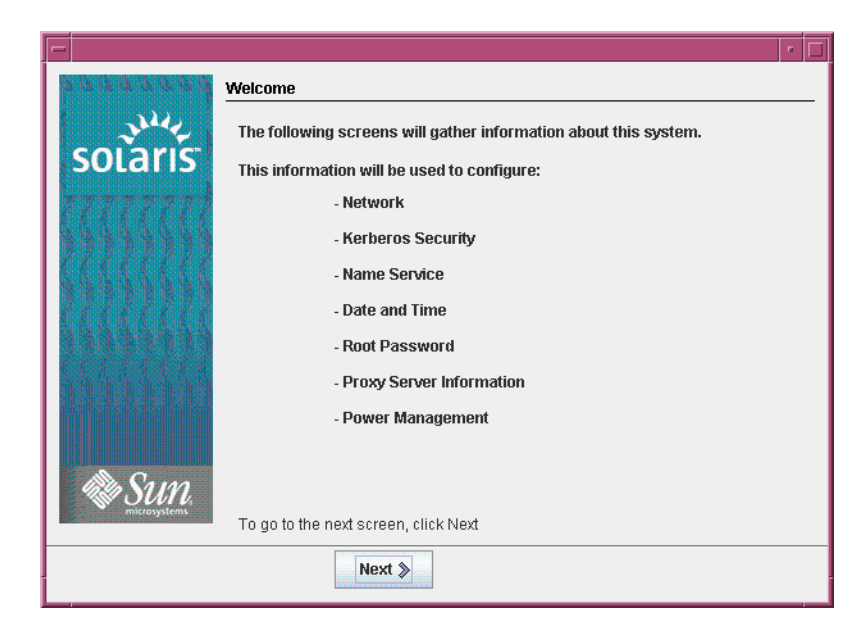

**FIGURE 2–1** Solaris GUI Installation Program Welcome Screen

<span id="page-22-0"></span>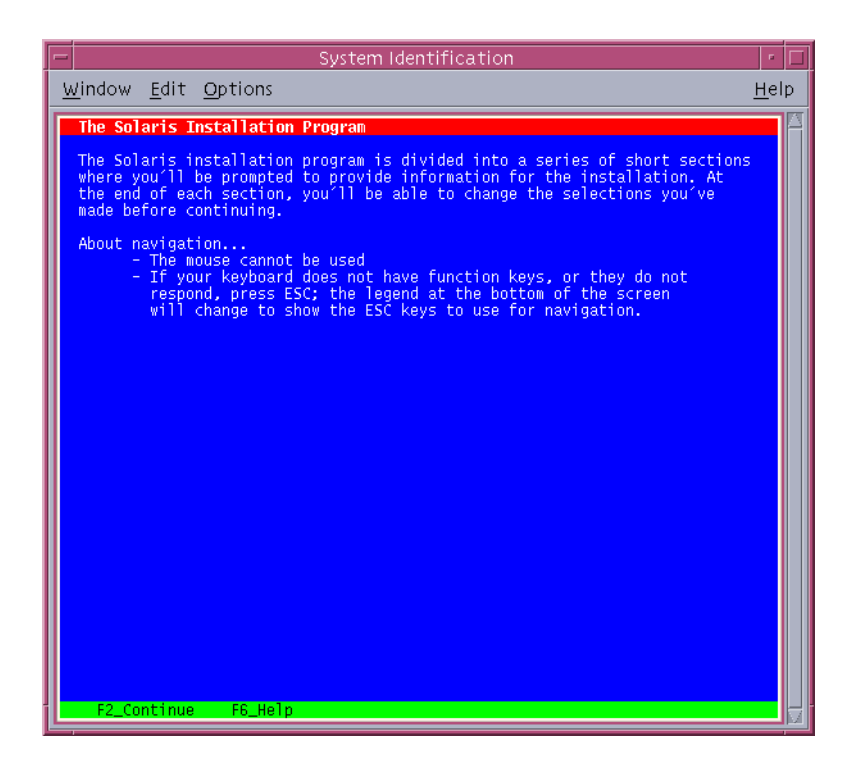

**FIGURE 2–2** Solaris Text Installer Welcome Screen

- **5. Click Next to begin the installation. If you are prompted, answer the system configuration questions.**
	- If you preconfigured all of the system information, the installation program does not prompt you to enter any configuration information. See Chapter 4, "Preconfiguring System Configuration Information (Tasks)," in *Solaris 10 Installation Guide: Network-Based Installations* for more information.
	- If you did not preconfigure all the system information, the installation program prompts you for this information on several screens. Use the ["Checklist for](#page-10-0) [Installation"](#page-10-0) on page 11 to help you answer the configuration questions.

After you answer the configuration questions, the Welcome to Solaris dialog box appears.

<span id="page-23-0"></span>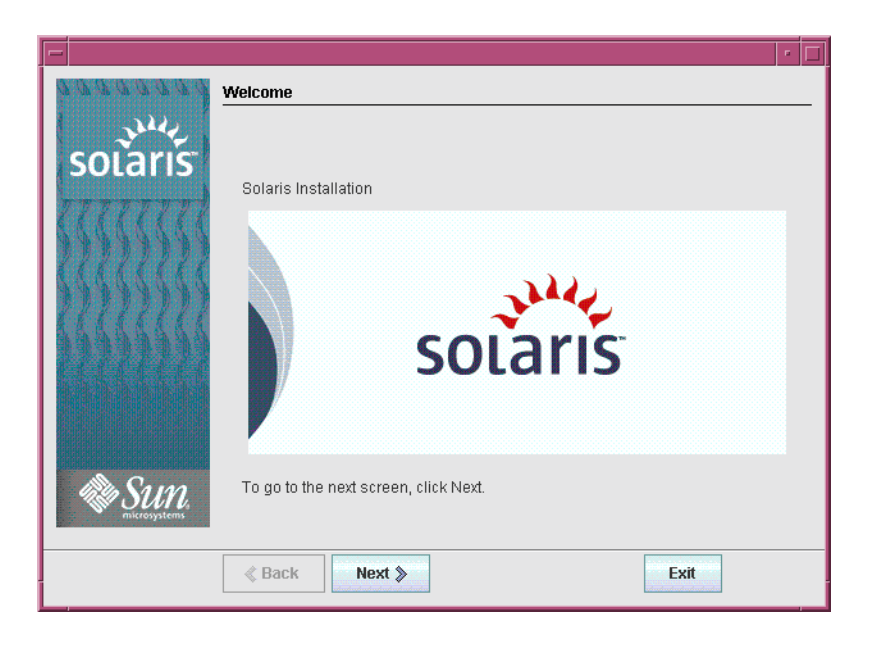

**FIGURE 2–3** Welcome to Solaris Screen

The Installer Questions screen appears.

- **6. Decide if you want to reboot the system automatically and if you want to automatically eject the disc. Click Next.** The Specify Media screen appears.
- **7. Specify the media you are using to install. Click Next.**
- **8. Decide if you want to perform an initial installation or an upgrade. Click Next.**

The Solaris installation program determines if the system can be upgraded. To upgrade, the system must have an existing Solaris root (/) file system. The Solaris installation program detects the necessary conditions and then upgrades the system.

- **9. Select the type of installation you want to perform. Click Next.**
	- Select Default Install to install the Entire Solaris Software Group and the **Sun Java™ Enterprise System software.**
	- Select Custom Install if you want to perform the following tasks.
		- Install a specific software group
		- Install specific software packages
		- Install a specific locale
		- Customize the disk layout
- **24** Solaris 10 Installation Guide: Basic Installations January 2005

<span id="page-24-0"></span>For more information about software groups, see "Disk Space Recommendations for Software Groups" in *Solaris 10 Installation Guide: Network-Based Installations*.

**Note –** The text installer does not prompt you to select a Default or Custom Installation. To perform a default installation, accept the default values that are provided in the text installer. To perform a custom installation, edit the values in the text installer screens.

### **10. If you are prompted, answer any additional configuration questions.**

When you have provided the information that is required to install the system, the Ready to Install screen is displayed.

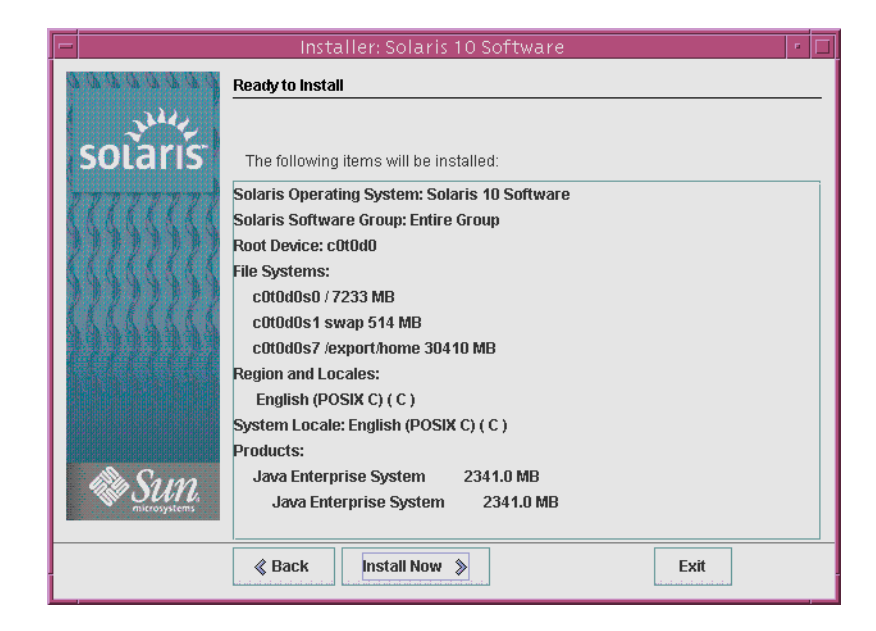

**FIGURE 2–4** Solaris Installation Ready to Install Screen

### **11. Click Install Now to install the Solaris software. Follow the instructions on the screen to install the Solaris software.**

When the Solaris installation program finishes installing the Solaris software, the system reboots automatically or prompts you to reboot manually.

If you are installing additional products, you are prompted to insert the DVD or CD for those products. For installation procedures, refer to the appropriate installation documentation.

<span id="page-25-0"></span>After the installation is finished, installation logs are saved in a file. You can find the installation logs in the /var/sadm/system/logs and /var/sadm/install/logs directories.

- **If you are performing an initial installation, the installation is complete. Go to Step 12.**
- **If you are upgrading the Solaris software, you might need to correct some local modifications that were not preserved. Continue to Step a.**
	- **a. Review the contents of the /a/var/sadm/system/data/upgrade\_cleanup file to determine whether you need to correct local modifications that the Solaris installation program could not preserve.**
	- **b. Correct any local modifications that were not preserved.**

**12. If you did not select automatic reboot during the installation, reboot the system.**

# **reboot**

**Troubleshooting** If you encountered any problems during the installation or upgrade, see Appendix A, "Troubleshooting (Tasks)," in *Solaris 10 Installation Guide: Custom JumpStart and Advanced Installations*.

# x86: Performing an Installation or Upgrade With the Solaris Installation Program

You can either install or upgrade the Solaris OS by using the Solaris installation program. This section lists the task you need to perform to install the Solaris OS, and provides detailed instructions about how to install the Solaris OS from DVD or CD media.

## ▼ x86: To Install or Upgrade With the Solaris Installation Program

This procedure describes how to install a standalone x86 based system from CD or DVD media.

<span id="page-26-0"></span>**Note –** If you want to install the Solaris OS on a machine or domain that does not have a directly attached DVD-ROM or CD-ROM drive, you can use a DVD-ROM or CD-ROM drive that is attached to another machine. For detailed instructions, refer to Appendix B, "Installing or Upgrading Remotely (Tasks)," in *Solaris 10 Installation Guide: Network-Based Installations*.

Perform the following tasks before you begin your installation. **Before You Begin**

- Ensure that you have the following media.
	- If you are installing from a DVD, use the Solaris 10 Operating System for x86 Platforms DVD.
	- If you are installing from CD media, use the following:
		- Solaris 10 Software CDs.
		- Solaris 10 Languages for x86 Platforms CD The installation program prompts you for this CD if necessary to support languages for specific geographic regions.
- Check your system BIOS to make sure you can boot from CD or DVD media. If your system must boot from a diskette, complete the steps described in "Copying the Boot Software to a Diskette" in *Solaris 10 Installation Guide: Network-Based Installations*.
- Acquire any install time updates (ITUs) or drivers that you need to install the Solaris OS on your hardware. To determine if you need an ITU or additional drivers, see your hardware documentation.
- Verify that your system meets the minimum requirements.

Your system should meet the following requirements.

- $Memory 64$  Mbytes or greater
- Disk space 12 Gbytes or greater
- Processor speed 120 MHz or greater with hardware floating point

For detailed information about system requirements, see ["System Requirements](#page-8-0) [and Recommendations"](#page-8-0) on page 9.

If you are installing the Solaris OS on a system that is not produced by Sun Microsystems, Inc., check the Solaris Hardware Compatibility List at <http://www.sun.com/bigadmin/hcl> before you begin to install.

- Gather the information you need to install the Solaris OS.
	- For a nonnetworked system, gather the following information.
		- Host name of the system that you are installing
		- Language and locales that you intend to use on the system
	- For a networked system, gather the following information.
- <span id="page-27-0"></span>■ Host name of the system that you are installing
- Language and locales that you intend to use on the system
- Host IP address
- Subnet mask
- Type of name service (for example, DNS, NIS, or NIS+)
- Domain name
- Host name of the name server
- Host IP address of the name server
- Root password

For information that you need to gather to install your system, see ["Checklist for](#page-10-0) [Installation"](#page-10-0) on page 11. If you are upgrading your system, see "Checklist for Upgrading" in *Solaris 10 Installation Guide: Solaris Live Upgrade and Upgrade Planning*.

If your system must boot from diskette, copy the Solaris Device Configuration Assistant to diskette. To determine if your system must boot from diskette, check the system BIOS.

For instructions, see "Copying the Boot Software to a Diskette" in *Solaris 10 Installation Guide: Network-Based Installations*.

(Optional) Back up your system.

If you want to preserve any existing data or applications, back up the system. For detailed instructions about how to back up your system, see Chapter 23, "Backing Up and Restoring File Systems (Overview)," in *System Administration Guide: Devices and File Systems*.

#### **1. Insert the appropriate media in your system. Steps**

If you boot from the Solaris 10 Operating System DVD or the Solaris 10 Software - 1 CD, insert the disc. Your system's BIOS must support booting from a DVD or CD.

You might need to manually set your BIOS to boot from a DVD or CD. See your hardware documentation for more information about how to set the BIOS.

- If you boot from a diskette, insert a Solaris 10 Device Configuration Assistant diskette into the system's diskette drive.
- **2. Boot the system by shutting it down and then turning it off and on.**
- **3. If you need to manually set the BIOS to boot from CD or DVD, type the appropriate key sequence to interrupt your system boot process.**

Modify the boot priority in the BIOS, and exit the BIOS to return to the installation program.

A memory test and hardware detection are executed. The screen refreshes. The Solaris Booting System screen is displayed.

## **4. Decide if you need to modify device settings.**

<span id="page-28-0"></span>You might need to modify device settings if you want to perform the following tasks:

- Install device drivers
- Install ITUs
- Disable Advanced Configuration and Power Interface (ACPI)
- Set up a serial console
- Reset the default boot device
- If you do not need to modify device settings, continue.
- If you need to modify device settings with the Solaris Device Configuration **Assistant, press the ESC key.**

**Note –** You must press the ESC key within five seconds to interrupt the installation and modify device settings.

The Solaris Device Configuration Assistant (DCA) screen is displayed. Follow the instructions on the DCA screens to modify the device settings.

The Solaris installation program checks the default boot disk for the requirements to install or upgrade the system. If the Solaris installation cannot detect the system configuration, the program prompts you for any missing information.

When the check is completed, the installation selection screen is displayed.

### **5. Select an installation type.**

The installation selection screen displays the following options.

Select the type of installation you want to perform:

```
1 Solaris Interactive
2 Custom JumpStart
3 Solaris Interactive Text (Desktop session)
4 Solaris Interactive Text (Console session)
Enter the number of your choice followed by the <ENTER> key.
Alternatively, enter custom boot arguments directly.
If you wait 30 seconds without typing anything,
an interactive installation will be started.
```
- **To install with the Solaris installation GUI, type 1, then press Enter.**
- To perform an unattended custom JumpStart installation, type 2, then press **Enter.**

For information about the custom JumpStart installation method, see *Solaris 10 Installation Guide: Custom JumpStart and Advanced Installations*.

<span id="page-29-0"></span>■ **To install with the text installer in a desktop session, type 3, then press Enter. You can also type b - text at the prompt.**

Select this installation type to override the default GUI installer and run the text installer.

To install with the text installer in a console session, type 4, then press Enter. **You can also type b - nowin at the prompt.**

Select this installation type to override the default GUI installer and run the text installer.

For detailed information about the Solaris installation GUI and text installer, see ["Solaris Installation Program GUI or Text Installer Requirements"](#page-9-0) on page 10.

The system configures the devices and interfaces, and searches for configuration files. After a few seconds, the Solaris Installation Program screen is displayed.

- **6. On the Solaris Installation Program screen, press F2\_Continue.**
	- If the installation program detects the type of keyboard, display, and mouse on your system, the Select a Language screen is displayed. Go to [Step 12.](#page-30-0)
	- If the installation program does not detect the type of keyboard, display, and mouse on your system, the kdmconfig – Introduction screen is displayed. Go to Step 7.
- **7. (Optional) Configure your system to use the keyboard, display, and mouse.**
	- **If you want to install the Solaris OS with the text installer in a console session, press F4\_Bypass. Go to [Step 12.](#page-30-0)**
	- **If you want to install the Solaris OS with the Solaris interactive installation GUI or the text program in a desktop session, press F2\_Continue.**

The kdmconfig utility detects the drivers that are necessary to configure the keyboard, display, and mouse on your system. The kdmconfig utility displays the results of this search in the kdmconfig – View and Edit Window System Configuration screen.

**Note –** If the kdmconfig utility cannot detect the video driver for your system, the kdmconfig utility selects the 640x480 VGA driver. The Solaris installation GUI cannot be displayed with the 640x480 VGA driver. As a result, the Solaris installation text installer is displayed. To use the Solaris installation GUI, use the kdmconfig utility to select the correct video driver for your system.

**8. Examine the configuration information on the kdmconfig – View and Edit Window System Configuration screen and make any changes you need.**

If any of the devices that are listed are not properly configured, follow these steps.

**a. Select the device you want to change, and press F2\_Continue.**

- <span id="page-30-0"></span>**b. Select the appropriate driver for the device, and press F2\_Continue.**
- **c. Repeat [Step a](#page-29-0) through Step b for each device you need to change.**
- **9. When you are finished, select No changes needed – Test/Save and Exit and press F2\_Continue.**

The kdmconfig Window System Configuration Test screen appears.

**10. Press F2\_Continue.**

The screen refreshes and the kdmconfig Window System Configuration Test palette and pattern screen appears.

- **11. Move the pointer and examine the colors that are shown on the palette to ensure that they are displayed accurately.**
	- **If the colors are not displayed accurately, click No. If possible, press any key on the keyboard, or wait until kdmconfig exits the kdmconfig Window System Configuration Test screen automatically. Repeat [Step 7](#page-29-0) through Step 11 until the colors are displayed accurately and you can move the pointer as expected.**
	- **If the colors are displayed accurately, click Yes.**

After a few seconds, the Select a Language screen is displayed.

- **12. Select the language you want to use during the installation, and press Enter.** After a few seconds, the Solaris Installation Program screen appears.
	- If you are running the Solaris GUI installation program, the screen that is shown in [Figure 2–5](#page-31-0) is displayed.
	- If you are running the Solaris text installer in a desktop session, the screen that is shown in [Figure 2–6](#page-32-0) is displayed.

<span id="page-31-0"></span>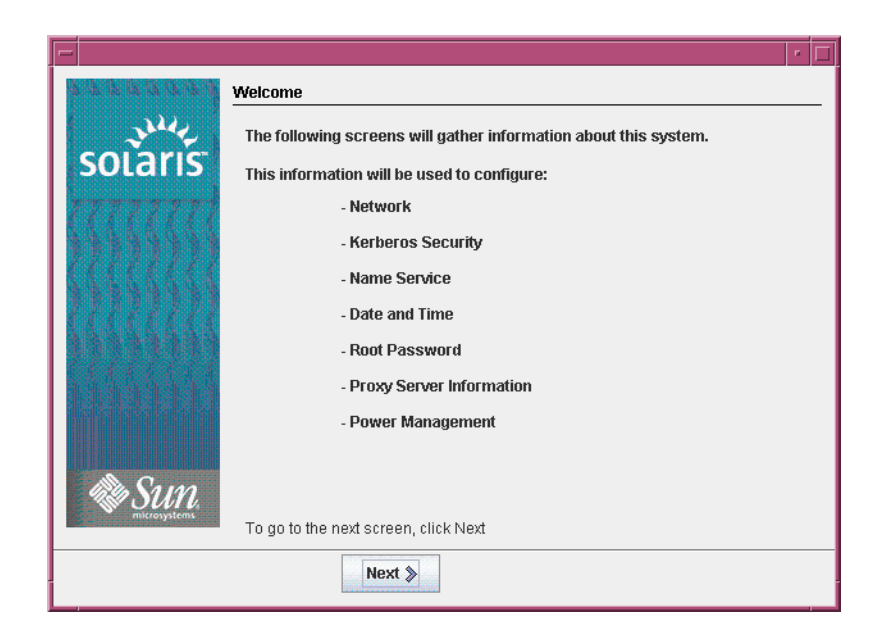

**FIGURE 2–5** Solaris GUI Installation Program Welcome Screen

<span id="page-32-0"></span>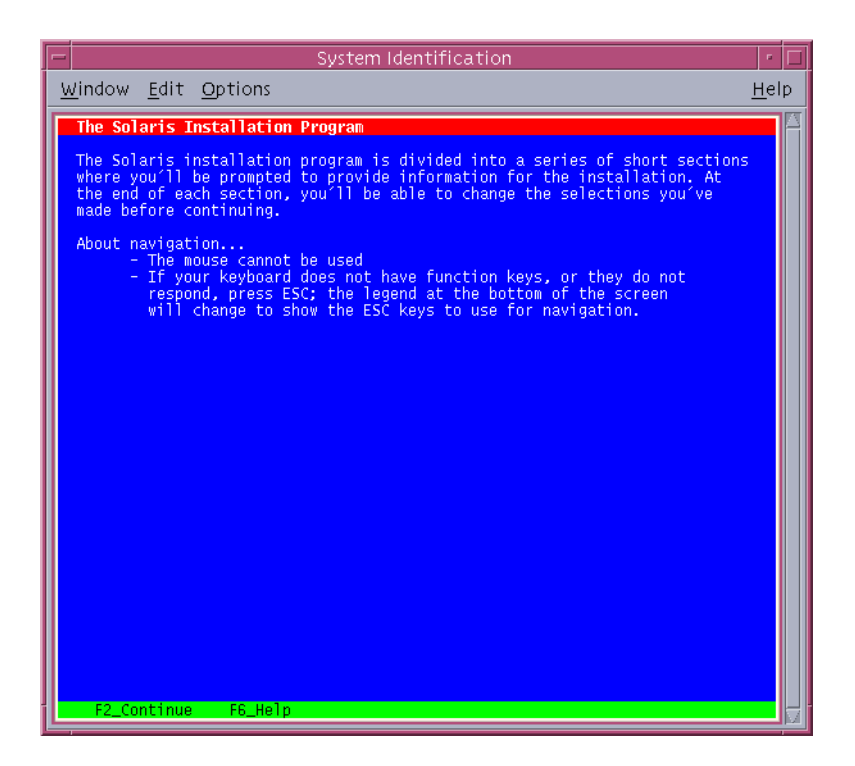

**FIGURE 2–6** Solaris Text Installation Program Welcome Screen

## **13. Click Next to begin the installation. If you are prompted, answer any remaining configuration questions.**

- If you preconfigured all of the system information, the installation program does not prompt you to enter any configuration information. See Chapter 4, "Preconfiguring System Configuration Information (Tasks)," in *Solaris 10 Installation Guide: Network-Based Installations* for more information.
- If you did not preconfigure all the system information, the installation program prompts you for this information on several screens. Use the ["Checklist for](#page-10-0) [Installation"](#page-10-0) on page 11 to help you answer the configuration questions.

After you answer the configuration questions, the Welcome to Solaris dialog box appears.

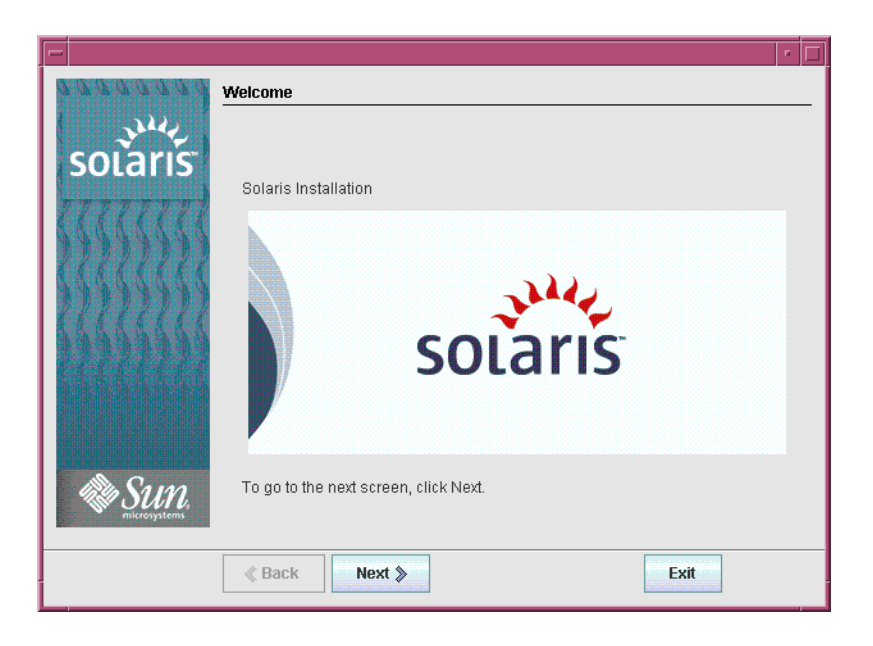

**FIGURE 2–7** Welcome to Solaris Screen

**14. Decide if you want to reboot the system automatically and if you want to automatically eject the disc. Click Next.**

The Specify Media screen appears.

- **15. Specify the media you are using to install. Click Next.**
- **16. Decide if you want to perform an initial installation or an upgrade. Click Next.**

The Solaris installation program determines if the system can be upgraded. To upgrade, the system must have an existing Solaris root (/) file system. The Solaris installation program detects the necessary conditions and then upgrades the system.

**Note –** If you restored the diagnostic or service partition on your system before you started the installation, you might not be able to upgrade to the Solaris OS. For more information, see "Upgrade" in *Solaris 10 Installation Guide: Solaris Live Upgrade and Upgrade Planning*.

**17. Select the type of installation you want to perform. Click Next.**

- Select Default Install to install the Entire Solaris Software Group and the **Sun Java Enterprise System software.**
- **Select Custom Install if you want to perform the following tasks.**

**<sup>34</sup>** Solaris 10 Installation Guide: Basic Installations • January 2005

- <span id="page-34-0"></span>■ Install a specific software group
- Install specific software packages
- Install a specific locale
- Customize the disk layout

For more information about software groups, see "Disk Space Recommendations for Software Groups" in *Solaris 10 Installation Guide: Network-Based Installations*. For information about customizing fdisk partitions, see "Partitioning Recommendations" in *Solaris 10 Installation Guide: Custom JumpStart and Advanced Installations*.

**Note –** The text installer does not prompt you to select a Default or Custom Installation. To perform a default installation, accept the default values that are provided in the text installer. To perform a custom installation, edit the values in the text installer screens.

## **18. If you are prompted, answer any additional configuration questions.**

When you have provided the information that is required to install the system, the Ready to Install screen is displayed.

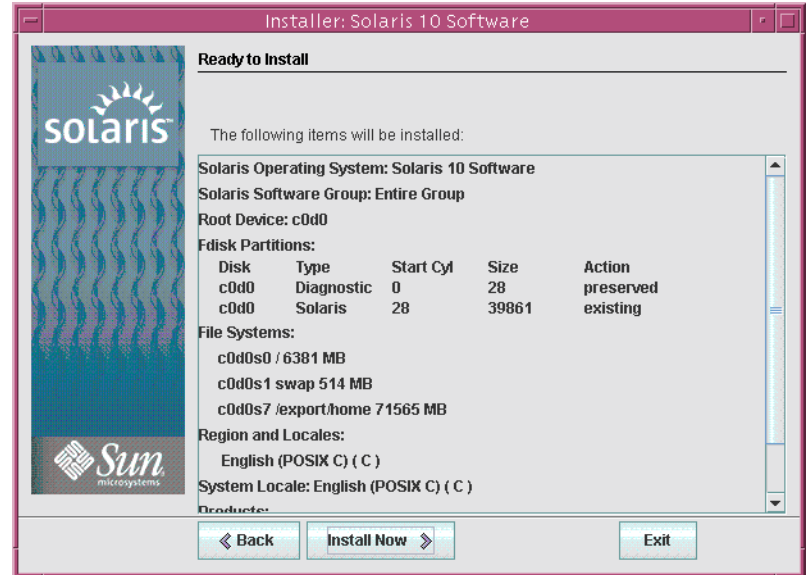

**FIGURE 2–8** Solaris Installation Ready to Install Screen

**19. Click Install Now to install the Solaris software. Follow the instructions on the screen to install the Solaris software and any additional software on the system.**

When the Solaris installation program is finished installing the Solaris software, the system reboots automatically or prompts you to reboot manually.

After the installation is finished, installation logs are saved in a file. You can find the installation logs in the /var/sadm/system/logs and /var/sadm/install/logs directories

- **If you are performing an initial installation, the installation is complete. Got to Step 20.**
- **If you are upgrading the Solaris software, you might need to correct some local modifications that were not preserved. Go to Step a.**
	- **a. Review the contents of the /a/var/sadm/system/data/upgrade\_cleanup file to determine whether you need to correct local modifications that the Solaris installation program could not preserve.**
	- **b. Correct any local modifications that were not preserved.**

**20. If you did not select automatic reboot during the installation, reboot the system.**

# **reboot**

**Troubleshooting** If you encounter any problems during the installation or upgrade, see Appendix A, "Troubleshooting (Tasks)," in *Solaris 10 Installation Guide: Custom JumpStart and Advanced Installations*.

# <span id="page-36-0"></span>Index

## **A**

Advanced Configuration and Power Interface (ACPI), disabling, [28](#page-27-0)

## **B**

BIOS requirements, [27](#page-26-0) setting boot priority, [28](#page-27-0) boot priority, setting in system BIOS, [28](#page-27-0) booting the system SPARC based systems, [21](#page-20-0) x86 based systems, [28](#page-27-0)

## **C**

checklist of installation information, [11-17](#page-10-0) commands to start an installation SPARC based systems, [21](#page-20-0) x86 based systems, [29](#page-28-0) configuring the keyboard, display, and pointing device, [30](#page-29-0) custom installation, description, [24](#page-23-0)

## **D**

default boot device, resetting, [28](#page-27-0) default route, specifying, [14](#page-13-0) device drivers, installing, [28](#page-27-0) device settings, modifying, [28](#page-27-0)

disabling Advanced Configuration and Power Interface (ACPI), [28](#page-27-0) display, configuring for x86 based systems, [30](#page-29-0) DNS, [13](#page-12-0) domain name, [13](#page-12-0)

## **F**

fdisk partitioning, [16](#page-15-0)

## **G**

gathering information before installing, [11-17](#page-10-0) geographic region support, [15](#page-14-0) graphical user interface (GUI) command to start (SPARC based systems), [21](#page-20-0) command to start (x86 based systems), [29](#page-28-0) description, [10](#page-9-0) memory requirements, [11](#page-10-0)

## **H**

host name, how to determine on running system, [12](#page-11-0)

## **I**

information required for installation, [11-17](#page-10-0)

install time updates (ITUs), installing, [28](#page-27-0) installing device drivers, [28](#page-27-0) information required, [11-17](#page-10-0) install time updates (ITUs), [28](#page-27-0) SPARC based systems, [19-26](#page-18-0) x86 based systems, [26-36](#page-25-0) instructions installing SPARC based systems, [19-26](#page-18-0) installing x86 based systems, [26-36](#page-25-0) IP addresses how to determine on running system, [12](#page-11-0) specifying a default route, [14](#page-13-0)

## **K**

kdmconfig, configuring peripheral devices with, [30](#page-29-0) Kerberos, information to configure, [12](#page-11-0) keyboard, configuring for x86 based systems, [30](#page-29-0)

## **L**

languages, selecting during installation, [21,](#page-20-0) [31](#page-30-0) LDAP, information to configure, [14](#page-13-0) locale support, [15](#page-14-0) log files, upgrade installation, [26](#page-25-0)

## **M**

media required to install SPARC based systems, [20](#page-19-0) x86 based systems, [27](#page-26-0) memory requirements for displaying the Solaris installation program, [11](#page-10-0) modifying device settings during installation, [28](#page-27-0) mounting remote file systems, [17](#page-16-0) mouse, configuring for x86 based systems, [30](#page-29-0)

## **N**

name service, [13](#page-12-0)

netmask, how to determine on running system, [12](#page-11-0) NIS, [13](#page-12-0) NIS+, [13](#page-12-0)

## **O**

output files, upgrade log, [26](#page-25-0)

## **P**

partition, description, [9](#page-8-0) password, specifying, [14](#page-13-0) Power Management (SPARC based systems), [15](#page-14-0) preparing for installation information you need before installing, [11-17](#page-10-0) SPARC based systems, [20](#page-19-0) x86 based systems, [27](#page-26-0) prerequisites for installing SPARC based systems, [20](#page-19-0) x86 based systems, [27](#page-26-0) proxy server, information to configure, [15](#page-14-0)

## **R**

Ready to Install screen, [25](#page-24-0) remote file systems, information required to mount, [17](#page-16-0) requirements, [9-11](#page-8-0) BIOS, [27](#page-26-0) for displaying Solaris installation program, [11](#page-10-0) media SPARC based systems, [20](#page-19-0) x86 based systems, [27](#page-26-0) memory, [10](#page-9-0) tip line installations, [17](#page-16-0) resetting the default boot device, [28](#page-27-0)

## **S**

serial console, [28](#page-27-0)

setting boot priority in system BIOS, [28](#page-27-0) setting up a serial console, [28](#page-27-0) slice, description, [9](#page-8-0) software groups, [15](#page-14-0) Solaris Device Configuration Assistant, accessing, [28](#page-27-0) Solaris installation program, [19-36](#page-18-0) description, [10-11](#page-9-0) graphical user interface (GUI) command to start (SPARC based systems), [21](#page-20-0) command to start (x86 based systems), [29](#page-28-0) description, [10](#page-9-0) memory requirements, [11](#page-10-0) Ready to Install screen SPARC based systems, [25](#page-24-0) x86 based systems, [35](#page-34-0) text installer command to start in console session (SPARC based systems), [21](#page-20-0) command to start in console session (x86 based systems), [30](#page-29-0) command to start in desktop session (SPARC based systems), [21](#page-20-0) command to start in desktop session (x86 based systems), [30](#page-29-0) description, [10](#page-9-0) SPARC based systems instructions to install, [19-26](#page-18-0) preparing to install, [20](#page-19-0) starting an installation SPARC based systems, [21](#page-20-0) x86 based systems, [29](#page-28-0) system requirements, [9-11](#page-8-0)

## **T**

text installer command to start in console session (SPARC based systems), [21](#page-20-0) command to start in console session (x86 based systems), [30](#page-29-0) command to start in desktop session (SPARC based systems), [21](#page-20-0) command to start in desktop session (x86 based systems), [30](#page-29-0) description, [10](#page-9-0)

text installer (Continued) memory requirements, [11](#page-10-0) time zone, specifying, [14](#page-13-0) tip line requirements, [17](#page-16-0)

## **U**

upgrade, log file, [26](#page-25-0) upgrading, postinstallation tasks, [26](#page-25-0)

## **X**

x86 based systems BIOS requirements, [27](#page-26-0) booting, [28](#page-27-0) instructions to install, [26-36](#page-25-0) preparing to install, [27](#page-26-0)